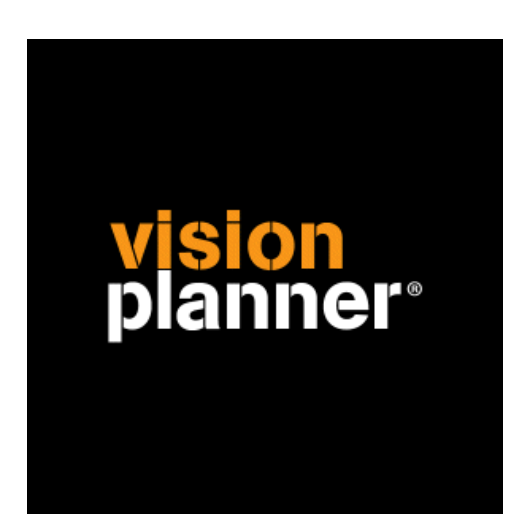

# MicroStar printfile Visionplanner

Visionplanner

8 maart 2010

Import ID 0093

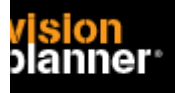

#### **Versies**

Deze import is getest met de volgende programma versies:

v 3.5.3

# **Randvoorwaarden**

Om deze import te kunnen gebruiken, moeten de volgende gegevens bekend zijn:

- Mogelijkheid tot genereren printbestand

## **Gegevens**

Deze import kan de volgende gegevens uitlezen:

- Grootboekrekeningnummer
- Grootboekrekening naam
- Bedrag debet
- Bedrag credit

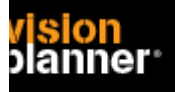

# **Exporteren**

Kies voor onderdeel *Balans/Resultaatrekening* via topmenu *Lijsten* > *Financiële verslagen* zoals:

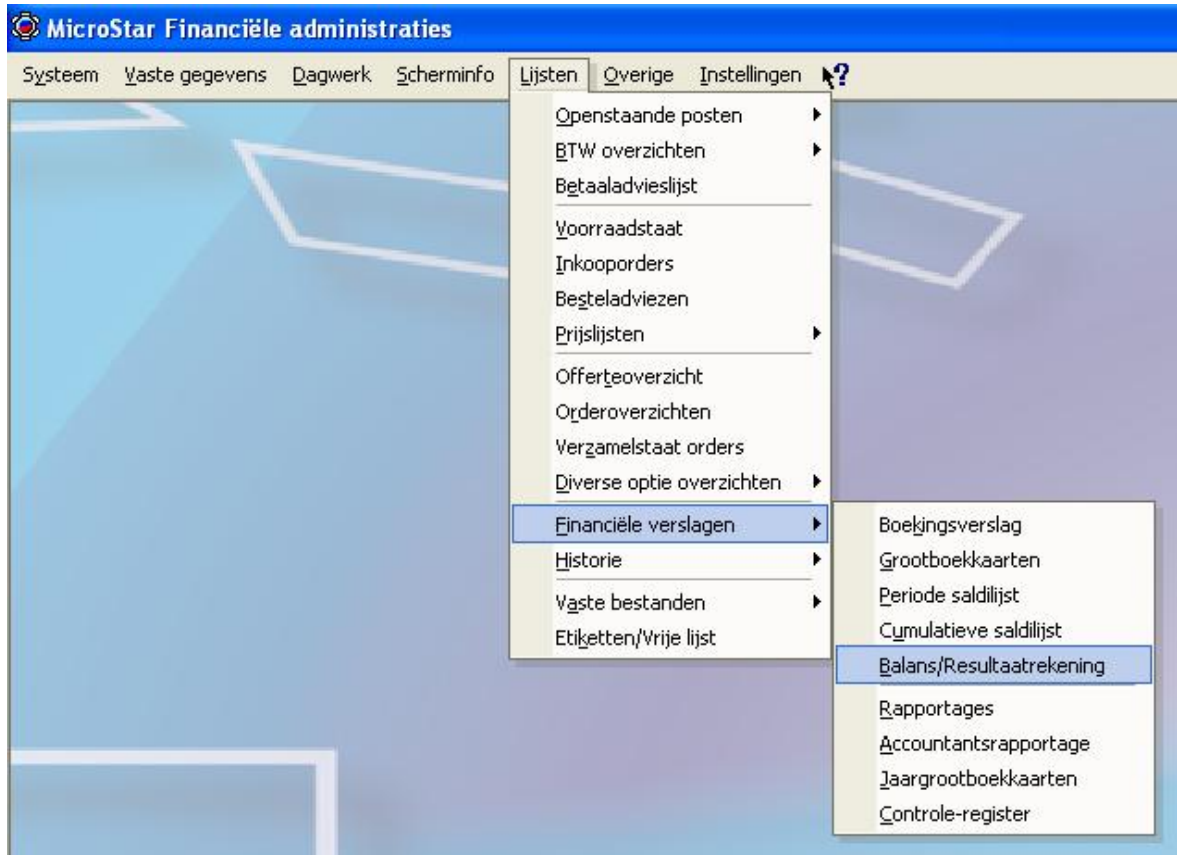

In het volgende dialoog kunt u de gewenste periode opgeven. Het is beter om tussentellingen uit te zetten. Het bestandstype voor uitvoer dient te zijn: **Tekst bestand (\*.txt)**

Hieronder volgt een overzicht van instellingen:

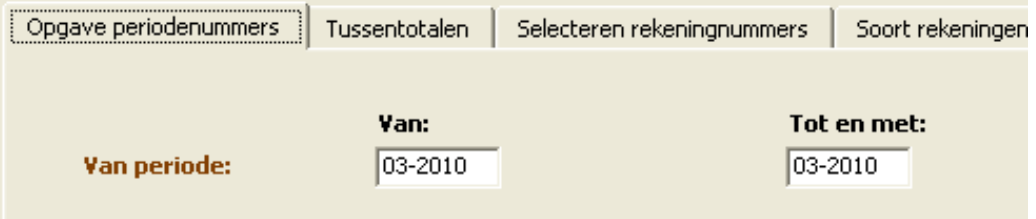

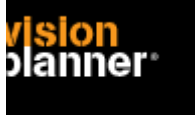

#### **Visionplanner**  Beschrijving inlezen externe gegevens

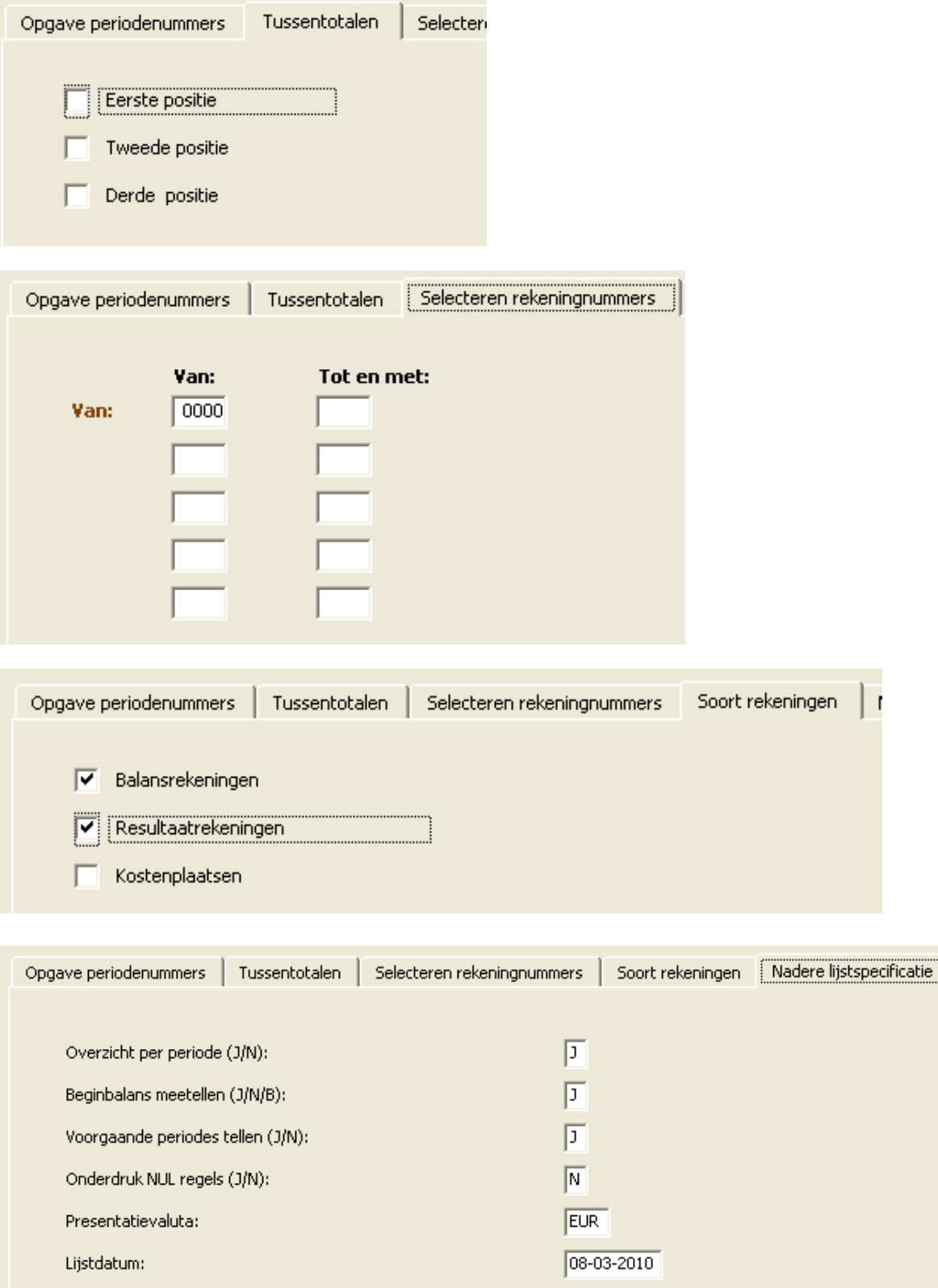

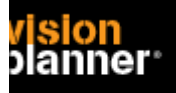

# **Import - instellingen**

Open het juiste Visionplanner bestand (\*.vp)

#### **Kies in het menu '**Actuele cijfers**' de optie '**Importeren**'**

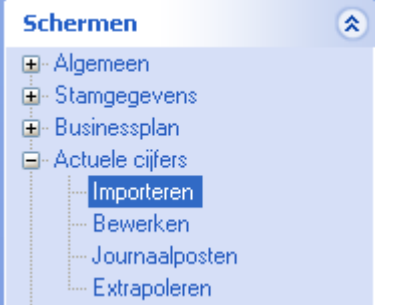

Klik op de knop '**Bewerken**', een nieuw venster verschijnt waar u de gewenste bestandstype kunt kiezen.

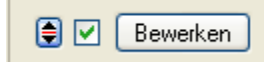

Kies de juiste administratie.

Nu kunt u het geëxporteerde bestand kiezen dmv de knop "Administratie". Eventueel kunt u specifieke instellingen plegen en/of de inhoud controleren via "Kolommen toewijzen".

## **Importeren**

Het daadwerkelijk importeren van gegevens wordt in dit document niet besproken. U kunt het onderdeel import in de Visionplanner helpfile terugvinden. Indien u in het schermpje zoals hierboven aangegeven bent kunt u ook F1 drukken.